## **Instruction for Accessing and Using CITI for Training**

### **Step 1. Log in**

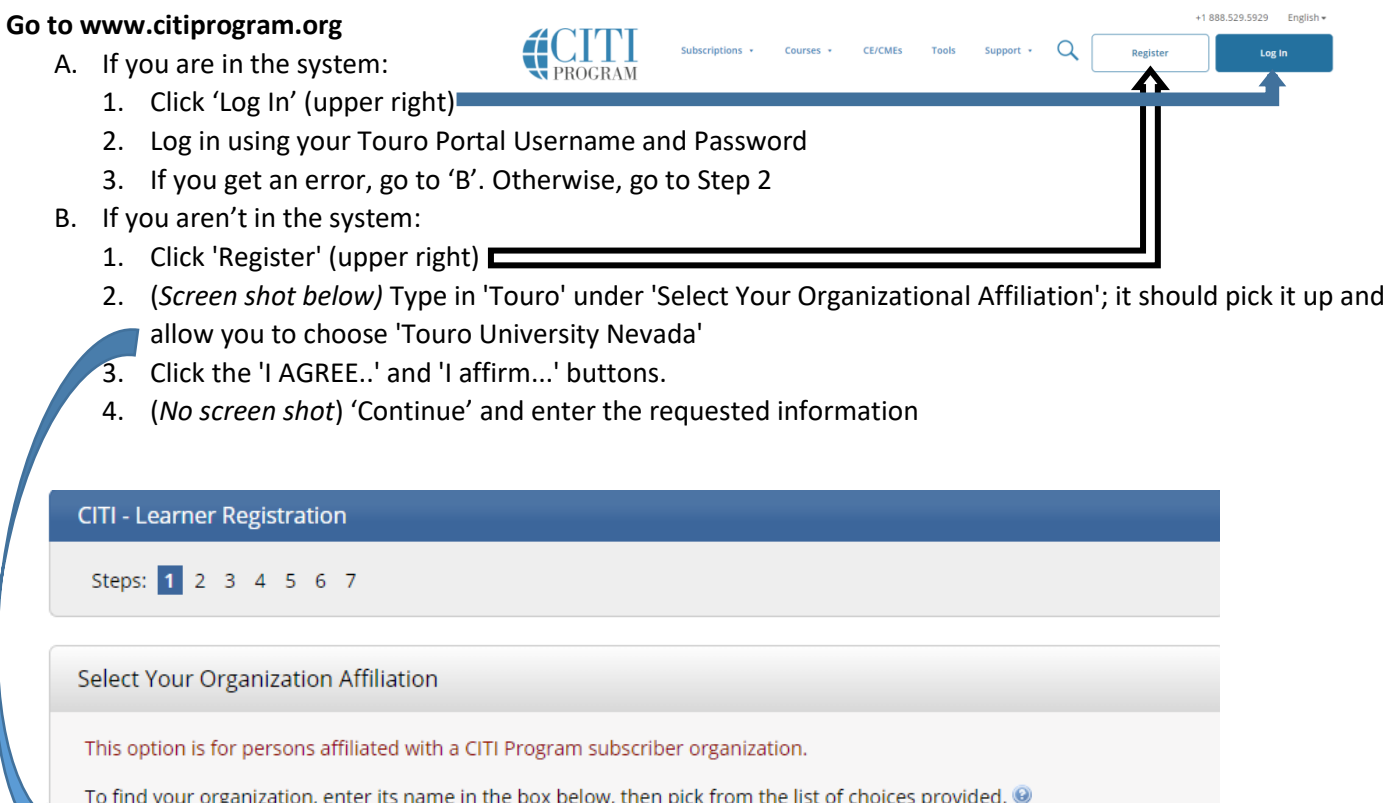

#### **Step 2. Load the courses you need**

- 1. Make sure you are logged in at [www.citiprogram.org.](file://NV1NAS01/MISC$/IRB%20Committee/IRB/CITI%20Completion%20Reports/CITI%20organization/www.citiprogram.org) If not, go back to Step 1.
- 2. If you are on the 'Getting Started' page, proceed to #3.
	- a. From the 'Institutional Courses' page:
		- i. Click on 'View Courses'

# **Institutional Courses**

Institutional Courses are available to learners who have an affiliation with one or more subscribing institutions. If an institution with which you are affiliated is not listed, you may want to add an affiliation. If you are no longer associated with a listed institution, you may want to remove an affiliation.

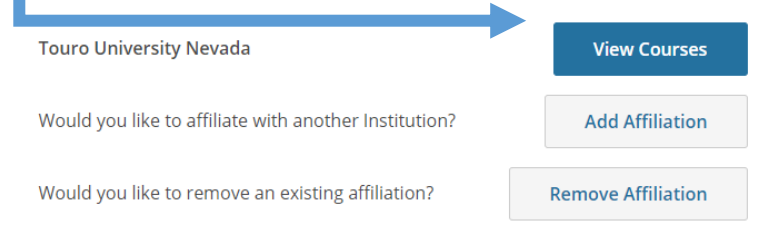

ii. You will see a list of courses that are active, ready to begin, and completed, as applicable. Scroll to the bottom of the page to find 'Add a course' and click on it.

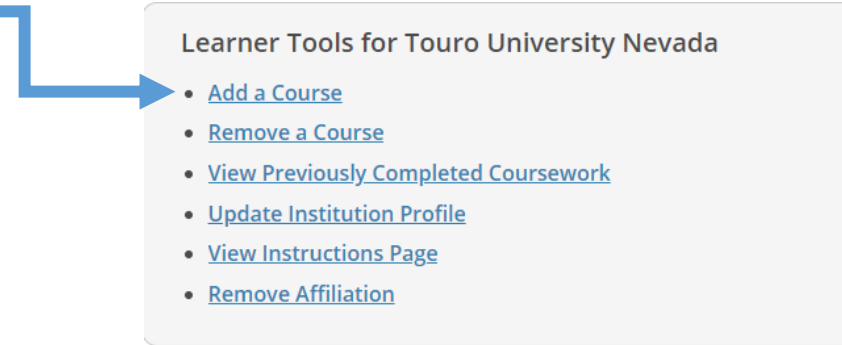

- 3. Question 1: Check all boxes which apply to your training needs
	- a. Click 'Next'

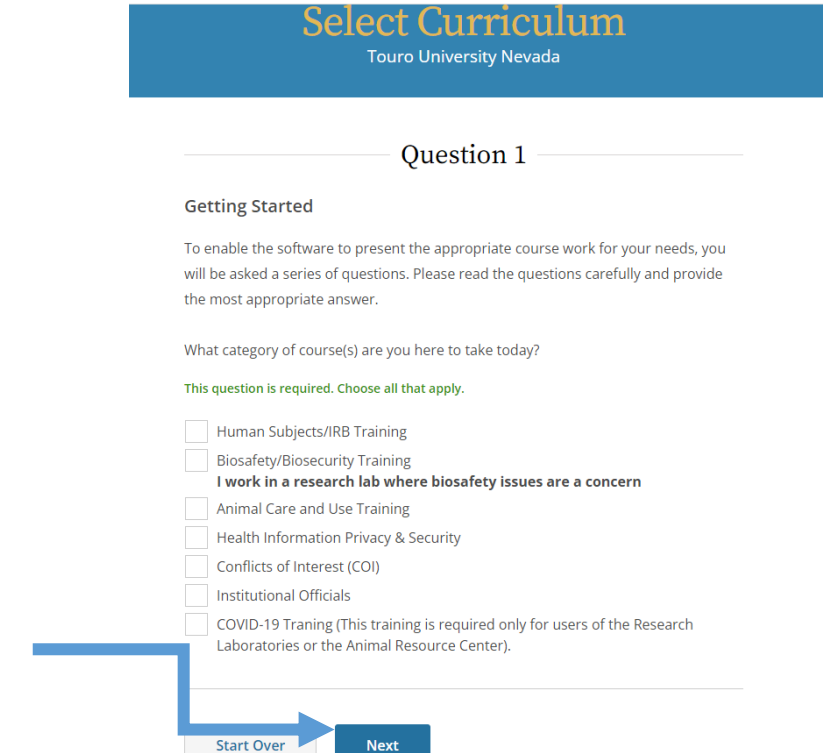

- 4. Additional choices within each area
	- **a. Human Subjects/IRB**
		- i. If this is the **first time** you have taken the safety course (or it's been **more than five years**), choose '**No**' to take the basic course.
			- 1. If you have taken the Basic course or Refresher in the past 5 years, choose 'Yes' to load up the Refresher course. Otherwise choose 'No'.
			- 2. Click 'Next'

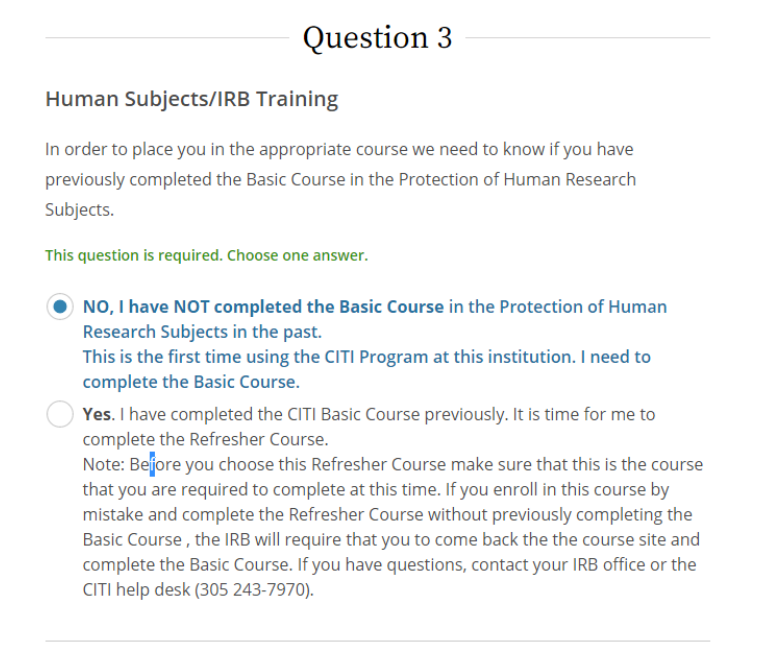

Start Over **Next** 

- ii. Choose the most relevant type of training for your Human Subjects research. The first two options are suitable for most research projects; read the descriptions to choose the best fit for your research. 'Students' is intended for classes only; it does not meet the IRB's requirements for research projects. Only IRB Members need to take the 'IRB Members' module.
	- 1. Click 'Next'

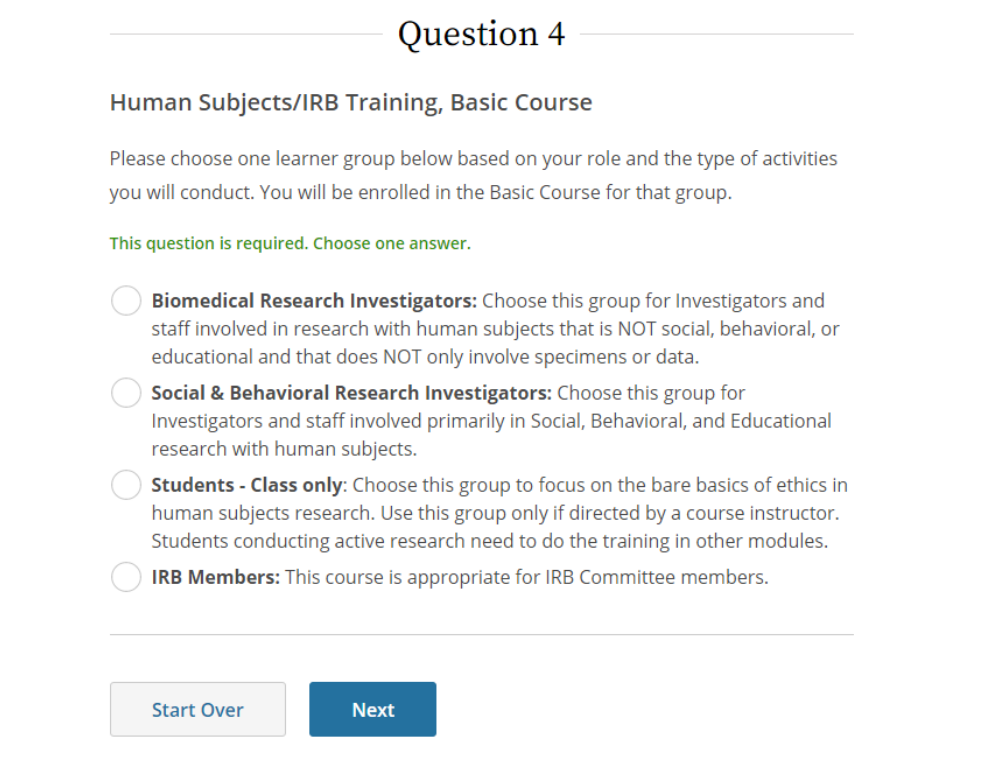

- iii. **Good Clinical Practice** (*no screen shot)* is a quite extensive course for clinical trials involving drug, biologic, or medical device testing. Add this course if your research is likely to involve the FDA.
	- 1. Click 'Next'

#### **b. Animal care and use training**

- i. If this is the first time you have taken the safety course (or it's been more than five years), choose 'No' to take the basic course.
	- 1. If you have taken the Basic course or Refresher in the past 5 years, choose 'Yes' to load up the Refresher course the Choose 'yes' or 'no', depending on if you've had the basic training or not.
	- 2. Click 'Next'

#### Question 7

In order to place you in the appropriate course we need to know if you have previously completed the Basic Course in the Lab Animal course.

This question is required. Choose one answer.

O NO, I have NOT completed the Basic Course in the Lab Animal course in the past. This is the first time using the CITI Program at this institution. I need to complete the Basic Course.

Yes. I have completed the CITI Basic Course previously. It is time for me to complete the Refresher Course.

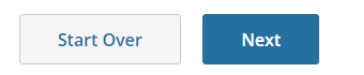

- ii. (*Partial screen shot below)* Choose a course related to your role (principal investigator, personnel working with animals, IACUC members, etc.) and also a course for the specific animal(s) you will be working with.
	- 1. Click 'Next' at the bottom of the page

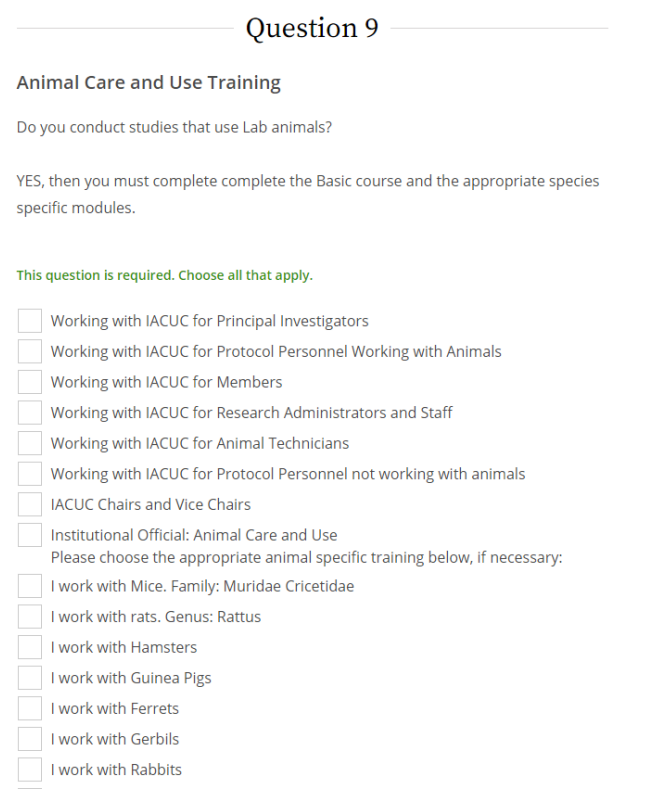

c. **Biosafety/Biosecurity Training** is organized by role. Click on your role

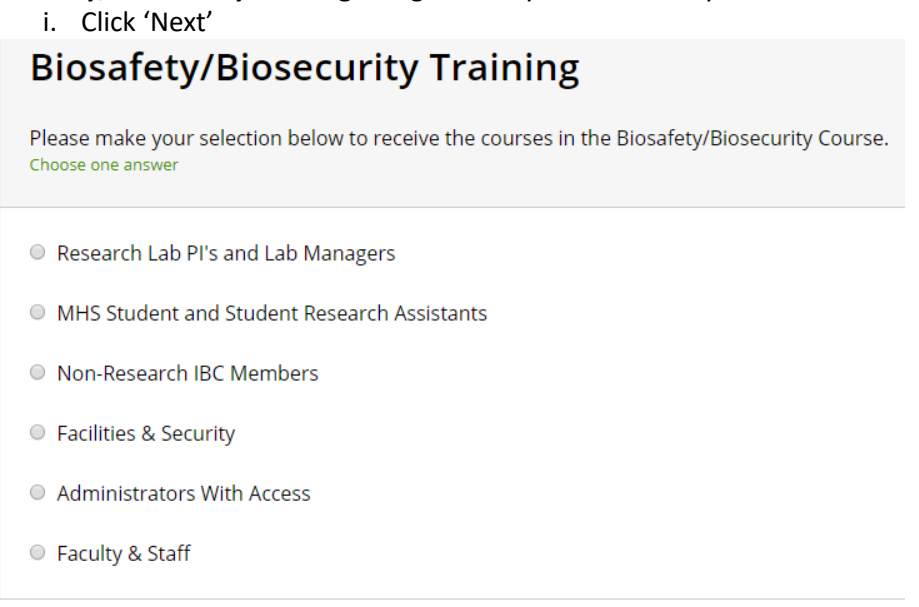

Next

Next

#### d. **Health Information Privacy & Security** (HIPS)

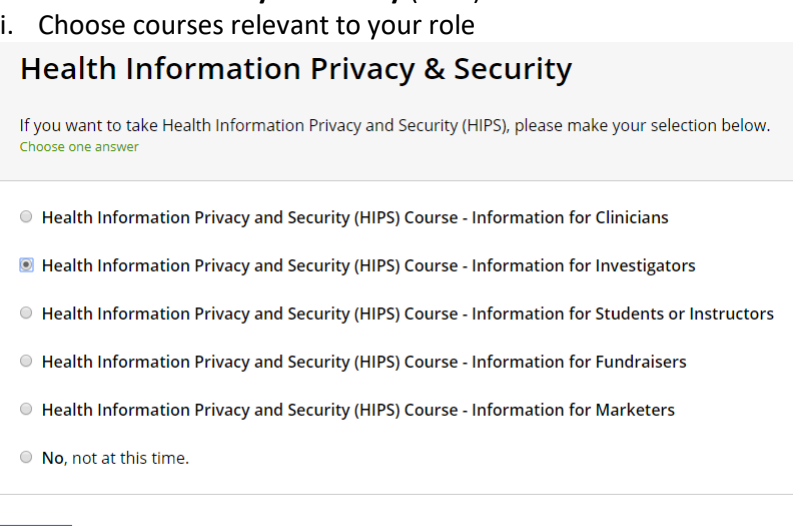

e. **Conflicts of interest or Institutional officials for IRB**

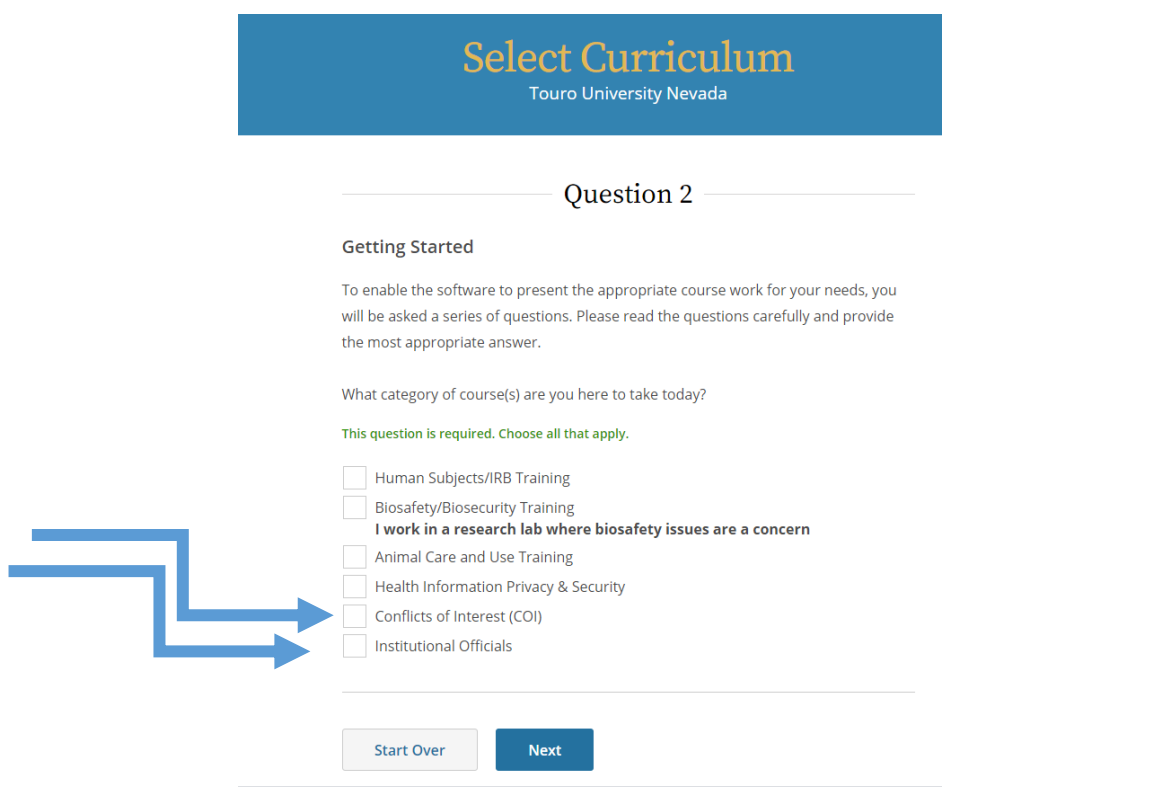

#### **Additional information on CITI training:**

- Courses are generally good for 3 years, but check the completion information to confirm.
- If you make a mistake, you can remove a course by following Step 2, directions 1-2, and Clicking 'Remove a course'.
- Many courses have both required and elective components.
	- 1. Required components must be completed
	- 2. For elective components, you choose a required number of modules that are most relevant to your research. Remember, the 'easiest' module is going to be the one with relevant information in it (because you care about it).
	- 3. In most cases, 80% (sometimes 70%) is required to pass a module.
- Proof that you completed a course
	- 1. The IRB directly queries the CITI database when you apply.
	- 2. Other entities may want a certificate, which you can get by following Step 2, directions 1- 2, and Clicking 'View Previously Completed Coursework'.
	- 3. For the appropriate course, click on 'View-Print-Share'

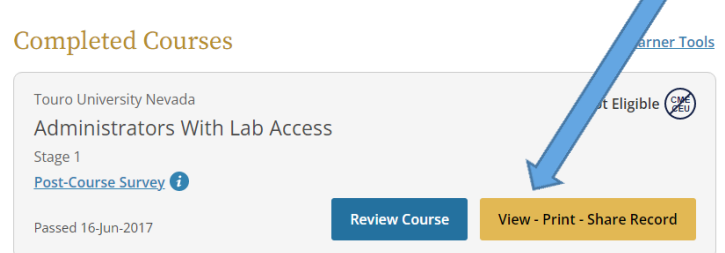

4. Click on the link below 'Completion Report' of 'Completion Certificate'

#### **Additional questions? Direct questions to:**

Chief Research Officer Cheryl Vanier, Ph.D., a[t cvanier@touro.edu](mailto:cvanier@touro.edu)

For human subjects research, contact the IRB Chair at **TUN.IRB@touro.edu** 

For animal studies, contact the IACUC Chair at TUN[.IACUC@touro.edu](mailto:IACUC@touro.edu)

For use of biohazards or hazardous chemicals, contact the Institutional Biosafety Officer at *vbondare@touro.edu*